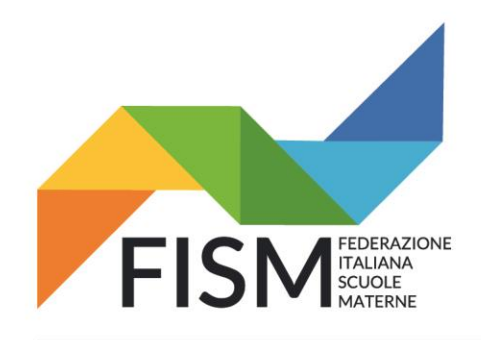

Via della Pigna, 13/A - 00186 Roma tel.06.69870511 - 06.69873077 - fax. 06.69925248 fismnazionale@fism.net www.fism.net

Prot.n.147/22-na Circ.n.39/22

> Ai Consiglieri nazionali Ai Presidenti regionali Ai Presidenti provinciali Alle Segreterie regionali Alle Scuole dell'infanzia FISM per il tramite delle Segreterie provinciali

Roma, 3 agosto 2022

#### **Oggetto: Ulteriori precisazioni circolare 38/22 del 29 luglio 2022**

A completamento della circolare 38/22 del 29 luglio 2022 riguardante in particolare l**a rilevazione docenti delle scuole dell'infanzia (NON nido e primavera) ricordiamo che:** A partire dal 1° agosto al 31 agosto 2022, per facilitare le scuole, da quest'anno sarà possibile effettuare il download di un file Excel contenente i dati dei docenti in servizio presso la scuola nell'a.s. 2021/2022**. Questa operazione sarà possibile solo per le scuole che hanno convalidato i dati per l'a.s. 2021/2022.** Il file così ottenuto dovrà/potrà essere modificato con le informazioni relative al personale docente in servizio nell'a.s. 2022/2023. Precisiamo che questa procedura non è obbligatoria, ma fortemente consigliata; sarà ancora possibile inserire puntualmente i dati dei docenti nella domanda, **ma consigliamo di valutare l'inserimento massivo con l'utilizzo del file in Excel per abbreviare i tempi di lavorazione.**

- Per coloro che caricheranno i dati puntualmente, l'inserimento della "Rilevazione dei Docenti" sarà possibile dal 1° settembre;
- **per coloro che caricheranno i dati utilizzando il file Excel (scaricato e sistemato nel mese di agosto), l'inserimento della "Rilevazione dei Docenti" sarà possibile dal 7 settembre. SI CONSIGLIA VIVAMENTE DI ATTENDERE TUTTE LE EVENTUALI NUOVE ASSUNZIONI, AVENDO TEMPO DI RICARICARE IL FILE ENTRO IL 30 SETTEMBRE, SENZA ASPETTARE GLI ULTIMI GIORNI…**

**Le scuole che non avessero inserito i dati dei docenti per l'a.s. 2021/22 o che avessero la Rilevazione nello stato "in corso" non potranno effettuare il download. Si ricorda che in questo momento non è più possibile convalidare i dati dell'anno scolastico 2021/22, in quanto la rilevazione per tale anno scolastico è chiusa.**

Anche per le scuole che non possono scaricare i dati dal sistema è comunque possibile predisporre un file excel con i dati dei docenti in servizio nell'a.s. 2022/23 utilizzando il template excel e seguendo attentamente i criteri per la compilazione in esso riportati (al percorso Sidi >Documenti e manuali>scuole paritarie, sono disponibili la Guida e il template con le relative tabelle utili per la compilazione).

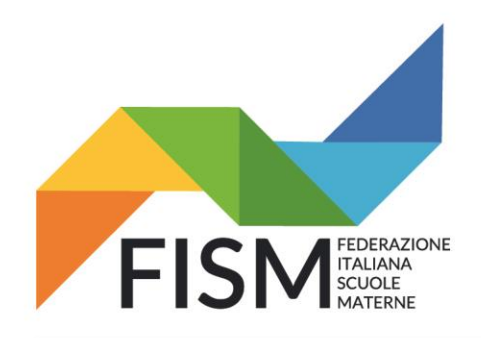

Via della Pigna, 13/A - 00186 Roma tel.06.69870511 - 06.69873077 - fax. 06.69925248 fismnazionale@fism.net www.fism.net

Di seguito, indichiamo i passaggi previsti per scaricare il modello docenti Excel dello scorso anno per poterlo eventualmente modificare con i dati aggiornati del personale docente in servizio nel nuovo a.s. 2022/2023.

Cordiali saluti.

Il Presidente nazionale Giampiero Redaelli our fers

Effettuare l'accesso nel portale SIDI del Ministero utilizzando le credenziali (per le scuole che le hanno ancora attive) oppure SPID o CIE al seguente link:<https://iam.pubblica.istruzione.it/iam-ssum/sso/login>

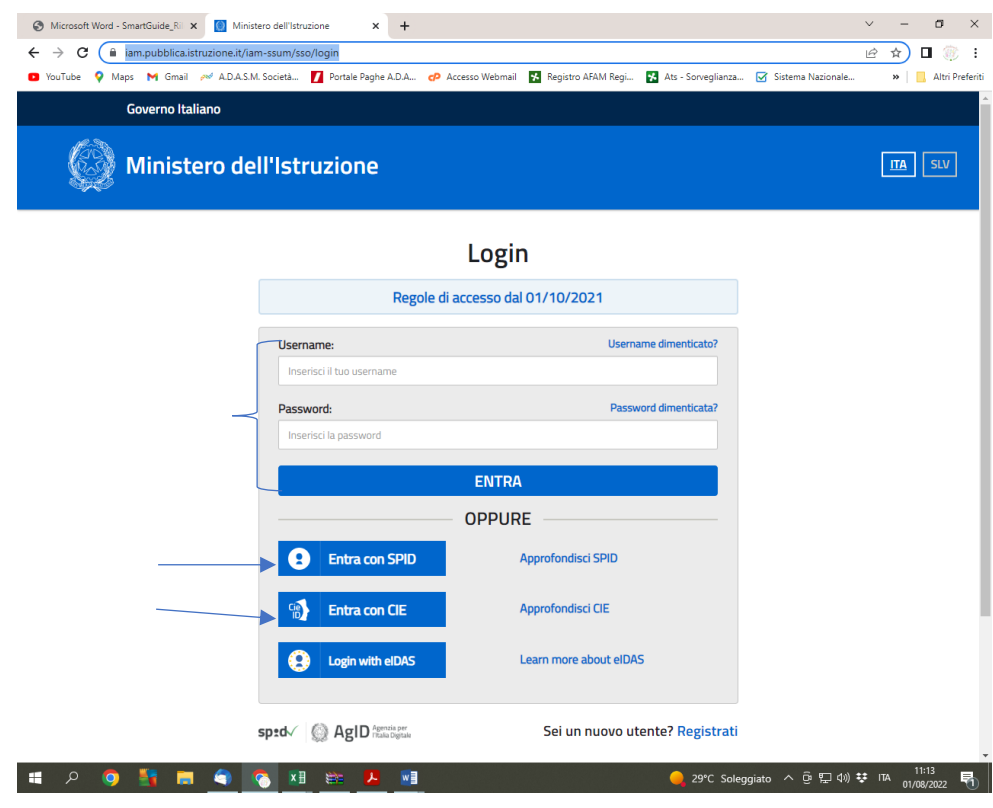

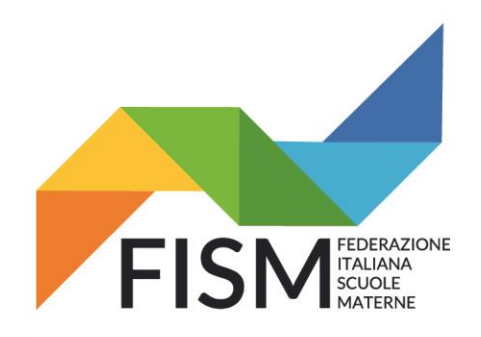

Via della Pigna, 13/A - 00186 Roma tel.06.69870511 - 06.69873077 - fax. 06.69925248 fismnazionale@fism.net www.fism.net

Entrati nel portale, in alto a destra troverete il nome della persona che ha effettuato l'accesso. Cliccare nel menù "Servizi in evidenza" la voce "Servizio SIDI" (freccia rossa). Oppure potrebbe comparire la pagina seguente.

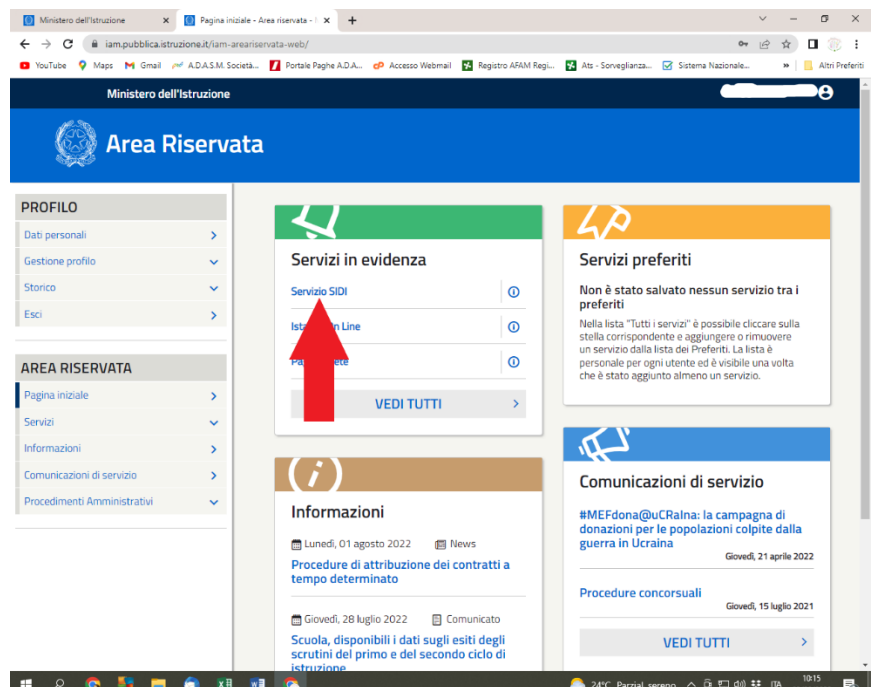

Comparirà il menù dei Servizi SIDI. Cliccare alla voce "Scuole Paritarie" e successivamente alla voce "Rilevazione Docenti Scuole Paritarie" (freccia rossa).

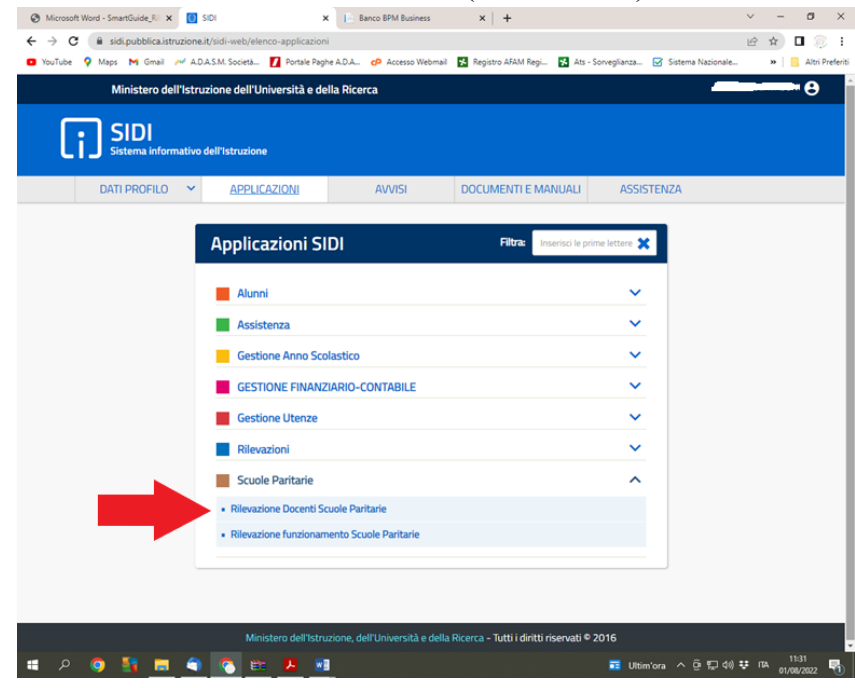

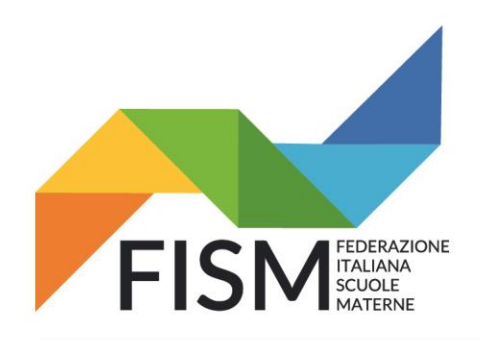

Via della Pigna, 13/A - 00186 Roma tel.06.69870511 - 06.69873077 - fax. 06.69925248 fismnazionale@fism.net www.fism.net

Per tutto il mese di agosto si aprirà la schermata della "Rilevazione Docenti Scuole Paritarie – A.S. 2021/22" con riportato il nome dell'Ente Gestore di riferimento. Cliccare alla voce nel menù "Gestione Massiva Docenti" (freccia rossa).

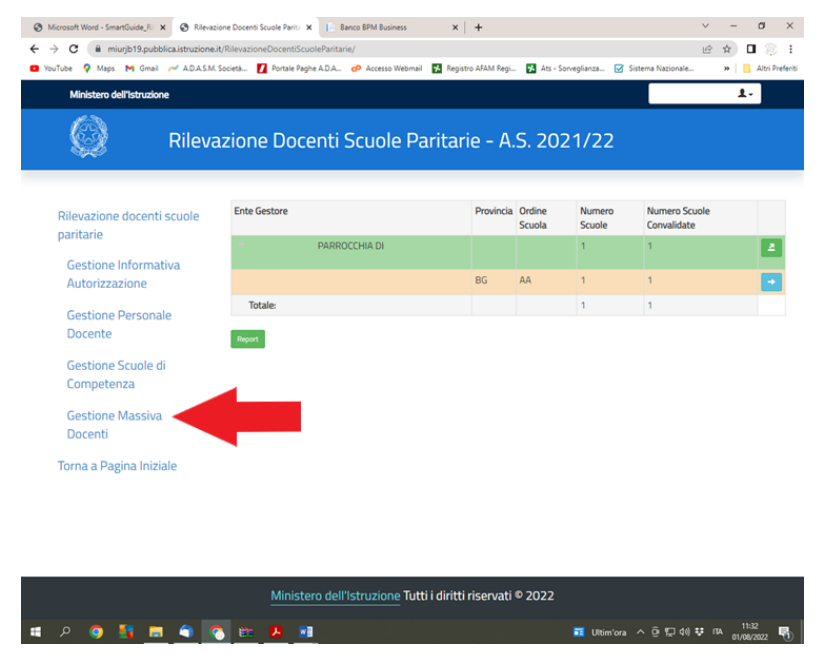

Nella schermata che si aprirà è necessario verificare che nello stato della rilevazione venga riportata la voce "Convalidata" (freccia verde). Verificato che lo stato è corretto, cliccare successivamente sulla piccola lente d'ingrandimento riportata a destra (freccia rossa).

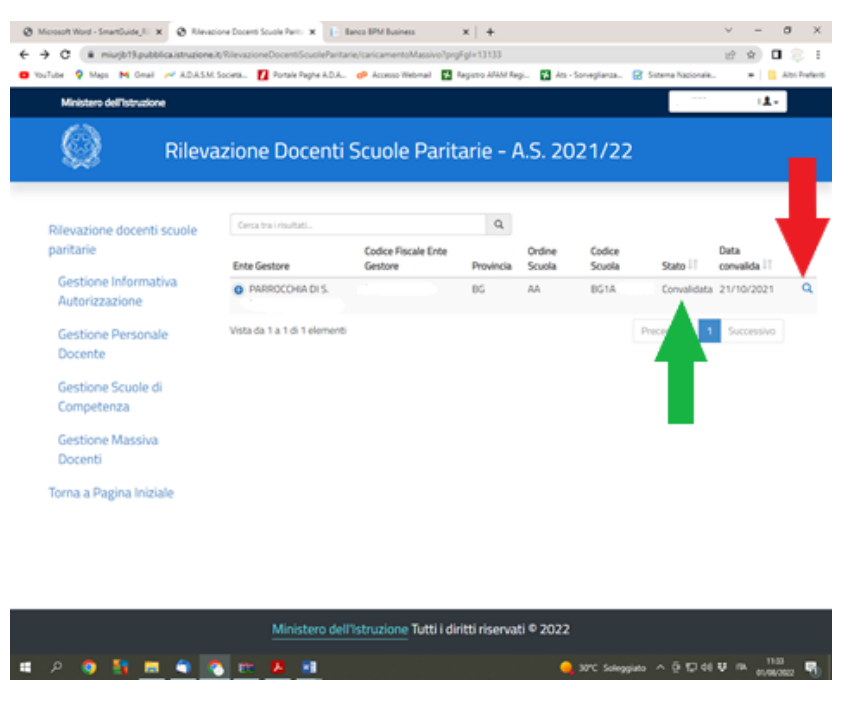

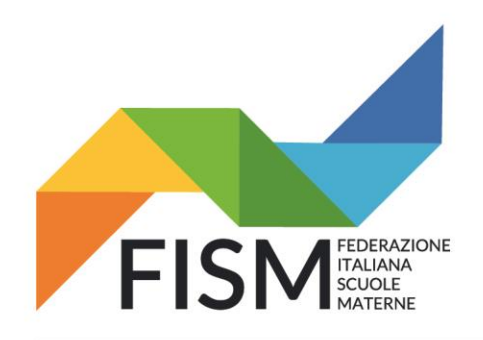

Via della Pigna, 13/A - 00186 Roma tel.06.69870511 - 06.69873077 - fax. 06.69925248 fismnazionale@fism.net www.fism.net

Verrà visualizzata la scheda relativa alla scuola con riportato l'elenco dei docenti in servizio inseriti nel portale con la "Rilevazione Docenti Scuole Paritarie – A.S. 2021/2022". Cliccando il box arancione "Scarica Elenco Docenti" (freccia rossa) sarà possibile scaricare il file in formato Excel (freccia verde) che potrà essere salvato e aggiornato con i dati del personale docente in servizio nell'a.s. 2022/2023.

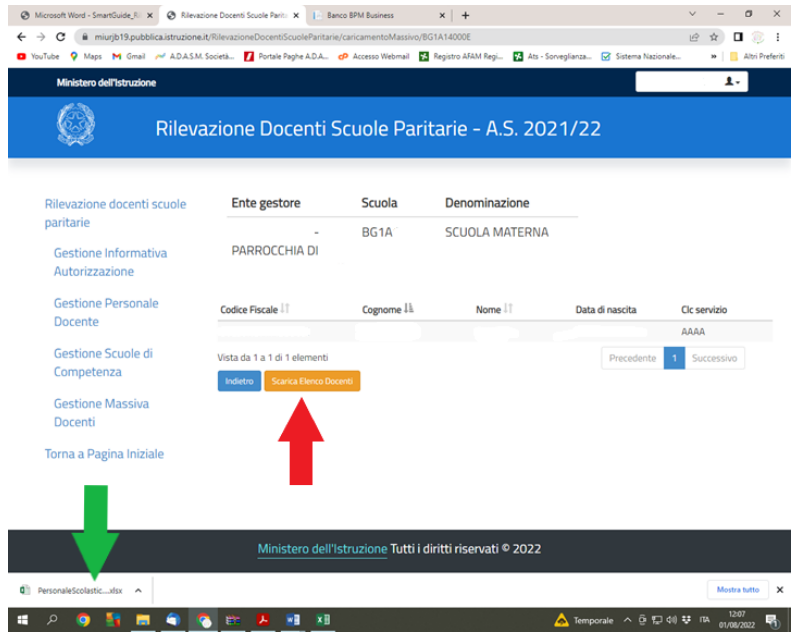

Il file in Excel riporta i dati generali del personale docente inseriti lo scorso anno; **se il personale docente non è più in servizio deve essere cancellato;** se il personale docente è ancora in servizio, verificare che tutte le informazioni riportate siano ancora valide e modificare quelle non più valide.

**Dopo aver effettuato il caricamento massivo, potrebbe essere necessario accedere con le funzioni on line per inserire le eventuali informazioni mancanti come ad esempio quelle sul contratto.** 

Per facilitare l'inserimento del nuovo personale docente che prenderà servizio a partire dall'a.s. 2022/2023 (oltre al personale già in servizio e già inserito in tabella), si allega un file in Excel con riportate 4 schede necessarie al recupero dei codici da inserire in merito a "Codice catastale Comuni" " "Elenco titoli di studio", "Elenco tipologia titoli di studio" e "Elenco classi di concorso"

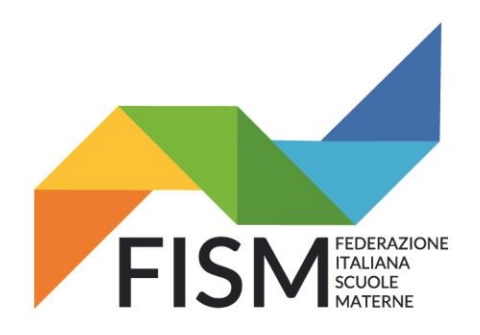

Via della Pigna, 13/A - 00186 Roma tel.06.69870511 - 06.69873077 - fax. 06.69925248 fismnazionale@fism.net www.fism.net

I dati della tabella Excel che dovrà essere caricata nel portale SIDI sono:

- Codice scuola (Codice Meccanografico)
- Codice fiscale (inserire codice fiscale della docente)
- Cognome
- Nome
- Data di nascita (gg/mm/aaaa)
- Comune di nascita (Codice catastale) vedere scheda allegata
- Sesso M/F
- Italiano/Estero si riferisce al titolo di studio: se italiano indicare "I" se estero "E"
- Riconosciuto (da valorizzare solo se *titolo di studio italiano/estero* è "E"): valori possibili S (sì) o N (no)
- Tipologia titolo indicare codice tipologia (vedere scheda allegata)
- Titolo di studio indicare codice titolo di studio (vedere scheda allegata)
- Altro titolo da valorizzare con un testo solo se titolo di studio è valorizzato con "ALTRO"
- Anno di conseguimento del titolo anno di conseguimento del titolo abilitante (formato *aaaa*)
- Titolo abilitante se titolo abilitante all'insegnamento indicare "S" altrimenti inserire "N"
- Abilitazione per la scuola dell'infanzia inserire AAAA
- Anno conseguimento abilitazione si intende abilitazione all'insegnamento nella scuola statale
- Specializzazione facoltativa, valori possibili ADAA, ADEE, ADMM e ADSS
- Anno conseguimento specializzazione (formato *aaaa*)
- Posto sostegno indicare solo se la persona interessata è stata incaricata per il sostegno: S (sì) o N (no)
- Classe di concorso Se posto sostegno = S, la classe di concorso deve essere ADAA
- Materia 1 Nulla da inserire
- Materia 2 Nulla da inserire
- Materia 3 Nulla da inserire
- Note

Compilata la tabella in Excel con tutti i dati del personale docente, salvarla nel proprio PC, per l'inserimento massivo che avrà inizio a partire dal 7 settembre fino al 30 settembre 2022.

SI **CONSIGLIA VIVAMENTE DI ATTENDERE TUTTE LE EVENTUALI NUOVE ASSUNZIONI, PRIMA DI INVIARE IL FILE, AVENDO TEMPO PER IL CARICAMENTO NEL PORTALE SIDI ENTRO IL 30 SETTEMBRE, SENZA ASPETTARE GLI ULTIMI GIORNI…**

#### **In allegato:**

- **l'informativa sulla Privacy riferita in modo specifico a questa rilevazione.**
- **File con 4 schede relative a dati da inserire nella tabella**